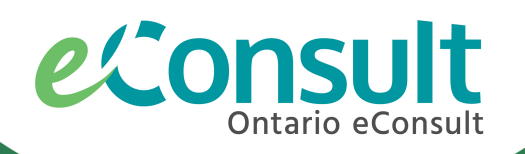

# Specialist sign-up for Ontario eConsult

The Ontario eConsult Service, accessed on the OTNhub and a part of the **Ontario eServices Program**, is a secure web-based tool, that allows clinicians timely access to specialist advice.

Need help getting set up to receive eConsult cases on the OTNhub? Fill out our [intake form](https://forms.office.com/Pages/ResponsePage.aspx?id=tkGbhQ8TE02mkx_-xOfLWvvxz8ZH26hKmL2HnNWGG_ZUQ05DU1FKWFBBVkFKVUdCNjFEMjJLWk9WVyQlQCN0PWcu) or contact us at [eConsultCOE@toh.ca](mailto:eConsultCOE@toh.ca)

#### Register now to provide timely advice to clinicians across Ontario.

# Do I Qualify?

If you would like assistance with getting your OTNhub account created, please fill out our [specialist intake form](https://forms.office.com/Pages/ResponsePage.aspx?id=tkGbhQ8TE02mkx_-xOfLWvvxz8ZH26hKmL2HnNWGG_ZUQ05DU1FKWFBBVkFKVUdCNjFEMjJLWk9WVyQlQCN0PWcu) to be contacted by your regional deployment team member.

### Create an OTNhub account.

Account Type Options: Individual (Solo)/Private Practice or associated with an OTN Member Organization.

Once your OTNhub account has been created, you will be granted access to send an eConsult right away.

- OneID credentials can be created through the CPSO Member Portal. • Create OneID login credentials.
- Create OTNhub account.

#### Do you...

#### Are you...

To have specialist permissions added to your OTNhub account please complete the <u>specialist intake form</u> or email eConsultCOE@toh.ca.

Eligible specialists are set up on the OTNhub to receive cases Direct to Specialist. Some specialists may be asked to participate in regional or provincial groups of specialists (eConsult BASE™ Managed Specialty Groups).

- hold a valid certificate of registration with CPSO and your registration is in good standing?
- have a primary practice location in Ontario (listed on CPSO)?
- hold a completed certification in the specialty that you wish to provide eConsults?
	- Royal College of Physicians and Surgeons of Canada (RCPSC)
	- Certificate of Added Competence
	- Focused Practice Designation
- Special permission, based on scope of practice and recognition of expertise

Click [here](https://econsultontario.ca/wp-content/uploads/2020/06/Specialist-Eligibility-for-Answering-eConsults-2020-06-09.pdf) for more information about specialist eligibility.

- Senders choose the specialist, by name, using the specific provider or group option, on the OTNhub.
- Increase your visibility on the OTNhub: [Tips and Tricks for Specialists](https://econsultontario.ca/wp-content/uploads/2021/08/Tips-Tricks-Specialists-Promoting-Use-of-eConsult-Final.pdf)

To modify your eConsult case management preferences, including **selecting maximum case volumes** and **setting availability**, please click [here.](https://dropbox.otn.ca/pcvc/otn-selfserv-service-set-econ.pdf)

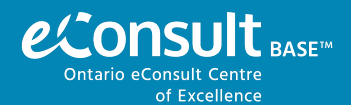

- Committed to providing timely advice to requesting clinicians (within 7 days)?
- Committed to providing a collegial and educational response to requesting clinicians based on patient-specific information provided in their consult?
- Committed to providing helpful, patient-specific advice, including recommendations & anticipatory guidance?

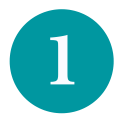

2

# Setting Up Specialist Access

#### Receive Specialist Access.

Our team will:

#### Once specialist permissions have been granted, you can receive and respond to eConsult cases!

- Review your credentials to grant specialist permissions.
- Request specialist access to be added to your account (3-5 days).

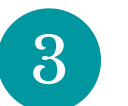

#### Setting up payment.

Eligible specialists are compensated by the eConsult Centre of Excellence at a pro-rated hourly rate and are paid out quarterly or remunerated by an OHIP Billing code (dermatology).

- Specialists will be connected to the eConsult Centre of Excellence to set up remuneration.
- $\cdot$  Specialists will be asked to select and complete the payment request form, appropriate for their payment preference/model.

## How do I Receive Cases?

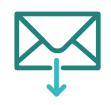

#### Direct to Specialist

#### Regional or Provincial eConsult BASE™ Managed Specialty Group

- Senders choose the specialty from a drop-down menu, from the BASE Managed Specialty option, on the OTNhub.
- Cases are automatically assigned to the next available specialist, within the group.
- Specialists are added to regional or provincial groups on an as-needed basis.

# Specialist Resources

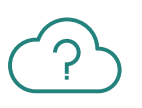

Click [here](https://youtube.com/watch?v=m0X2x8ZO2rc) for a **video** on how to manage eConsult cases.

For a quick overview of **Specialist Best Practices to providing eConsults**, click [here.](https://econsultontario.ca/wp-content/uploads/2020/12/eConsult-Specialist-Best-Practice-Quick-Guide-V3.pdf)